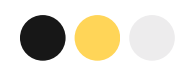

# **Инструкция по работе c интерактивной рабочей тетрадью "Друдлы"**

Савельева Ирина Юрьевна, Герасименко Руслана Викторовна, воспитатели МАДОУ д/с № 158 города Тюмени

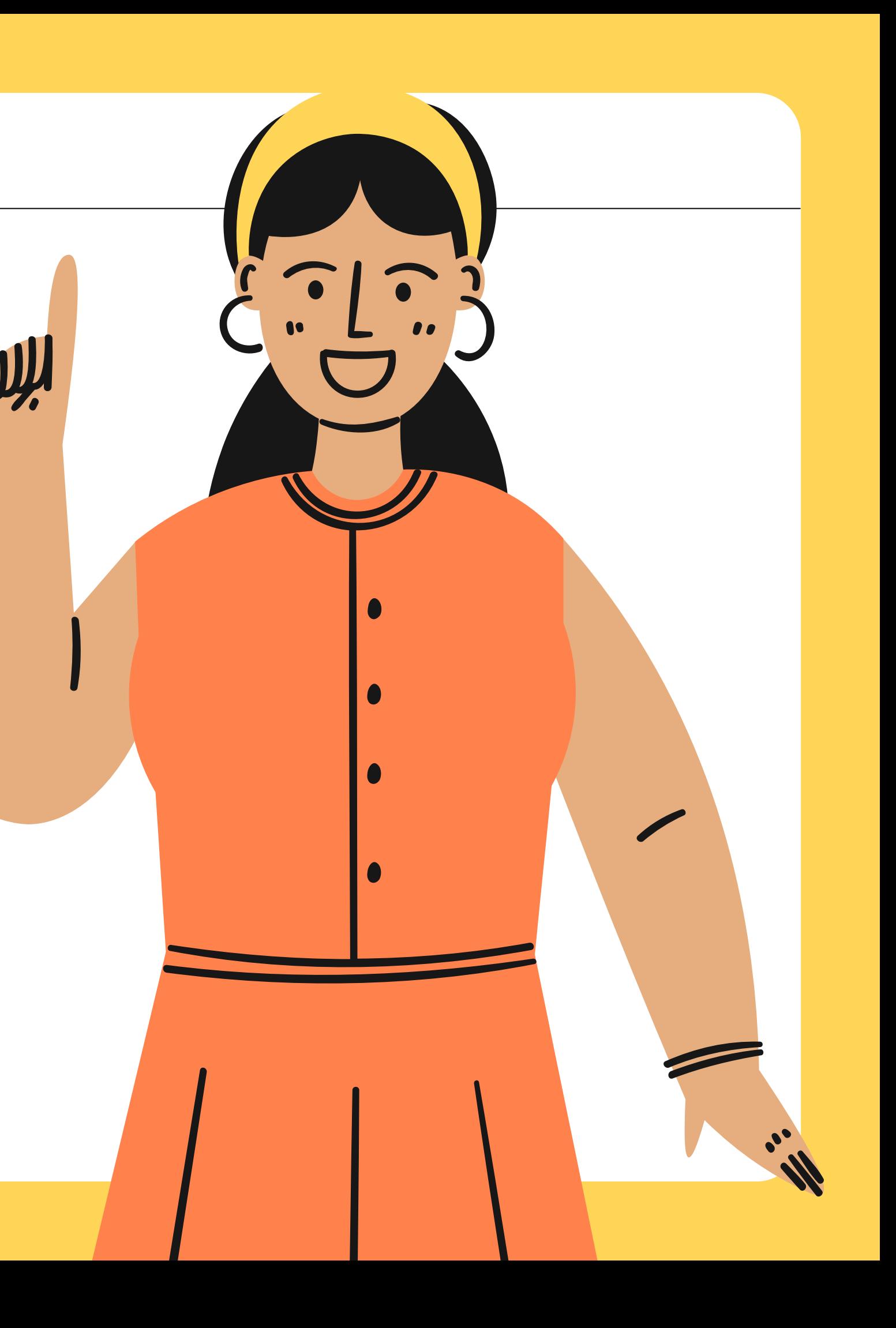

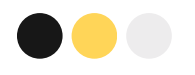

## **Шаг 1. Чтобы скачать рабочую тетрадь, вам необходимо отсканировать QR код:**

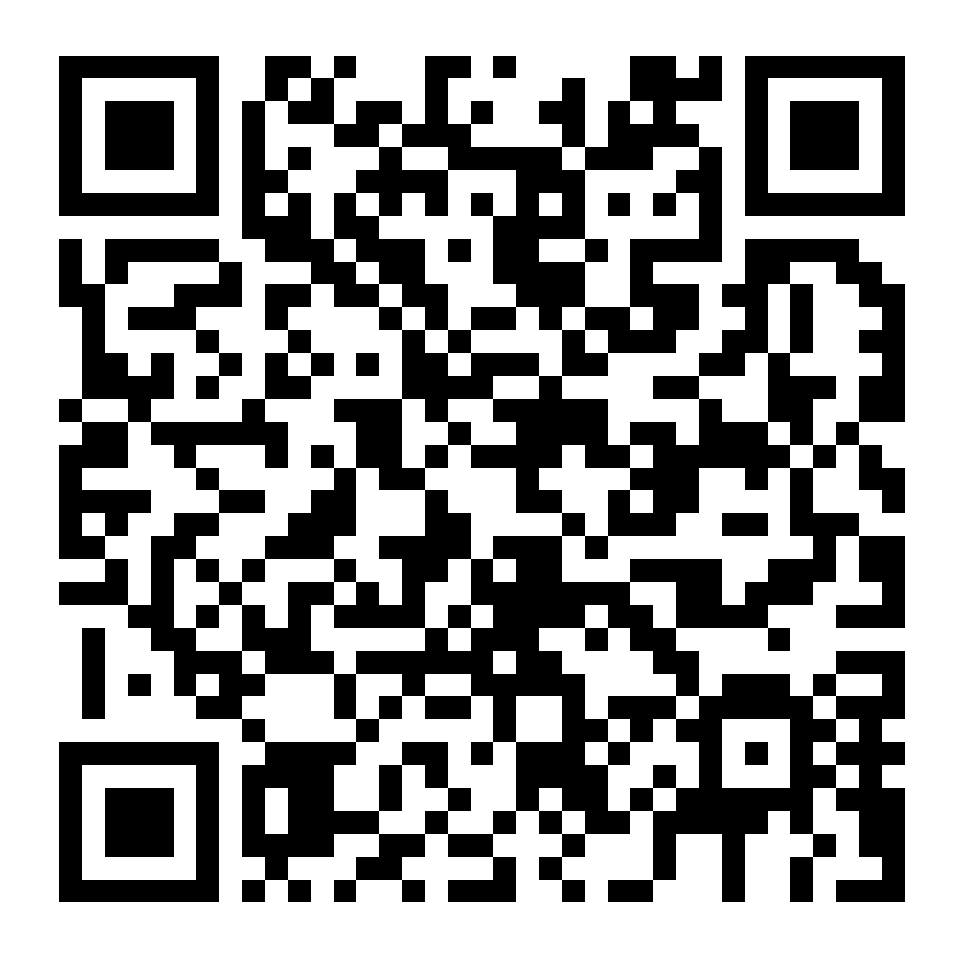

# **Шаг 2. Сохраните ее на мобильный телефон.**

![](_page_1_Figure_4.jpeg)

![](_page_1_Picture_7.jpeg)

![](_page_2_Picture_0.jpeg)

#### **Шаг 3. Для того, чтобы начать дорисовывать друдлы, скачайте программы (на выбор).**

![](_page_2_Picture_2.jpeg)

Simple Mobile Tools

![](_page_2_Picture_5.jpeg)

Scetchbook

![](_page_3_Picture_0.jpeg)

### **Шаг 4. Воспользуйтесь скриншотами, чтобы начать рисовать в приложении "Scetchbook"**

![](_page_3_Picture_2.jpeg)

![](_page_4_Picture_0.jpeg)

### **Шаг 5. Воспользуйтесь скриншотами, чтобы начать рисовать в приложении "Simple Mobile Tools"**

![](_page_4_Picture_2.jpeg)

![](_page_5_Picture_0.jpeg)

#### **Шаг 6. Если вам понравилось рисовать, скачайте картотеку друдлов по другим темам:**

![](_page_5_Picture_2.jpeg)

![](_page_5_Picture_3.jpeg)

![](_page_5_Picture_4.jpeg)